# Go!Control

RENAMING Z-WAVE DEVICES

- After you've added devices in the home control network, they can be named to make it easy to identify the individual lamp or appliance being controlled.
- ▶ The custom name will show on the Go!Control's panel display.
- $\blacktriangleright$  To name each installed switch or thermostat device, use the following steps…

1. From the manage Z-Wave devices screen, press the switch's thermostats or door locks button. A list of installed devices will display.

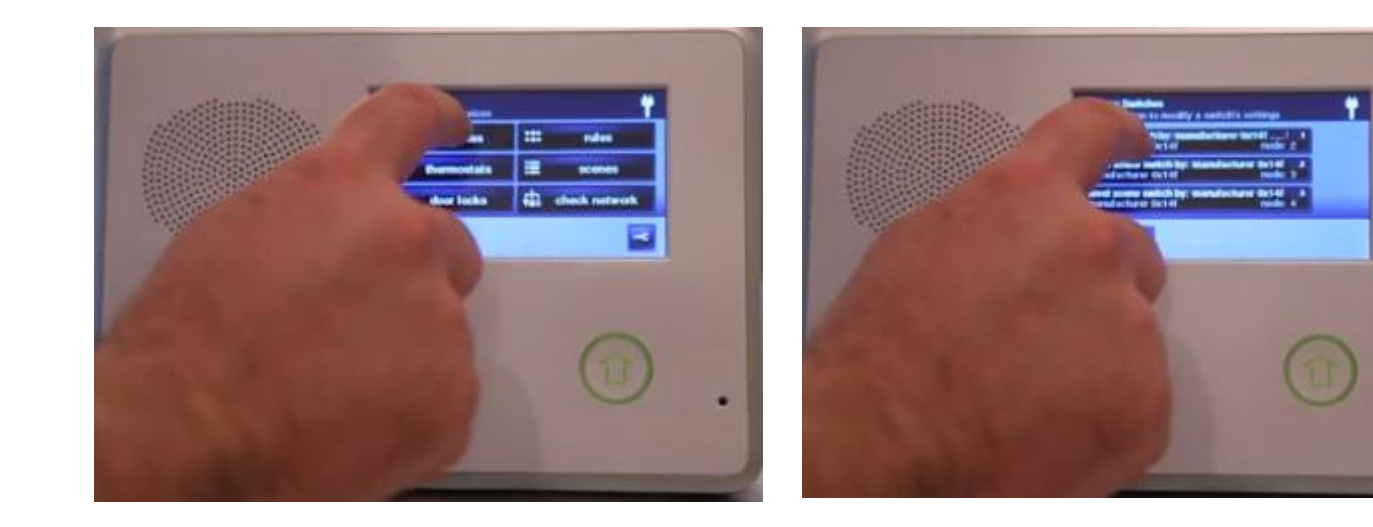

- 2. Press the device button where the device is listed to display the current switch settings for the device.
- 3. Press the **Rename** button to display the alpha numeric keyboard used to name the device, and assign a name to the device.

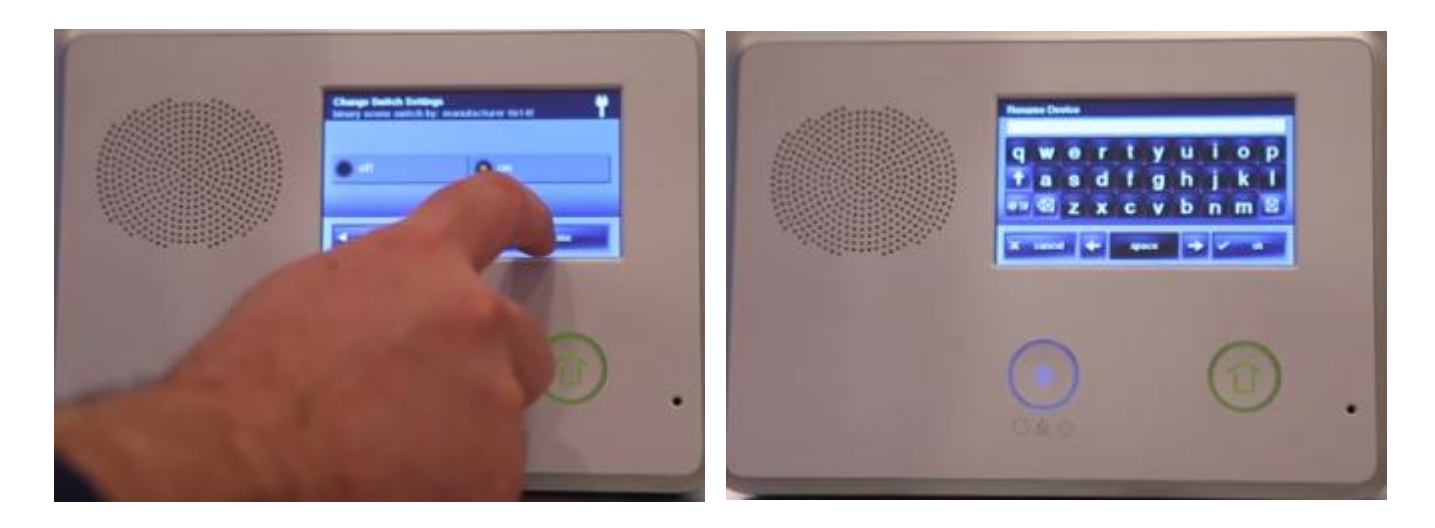

- 4. Use the **up arrow key** to shift to capital letters. Use the **down arrow key** to shift to lower case letters.
- 5. Press the **zero-nine** key to access numeric and symbol characters.
- 6. Press the **A-Z** key to access alphabetic characters.
- 7. Use the **delete** key to delete characters to the right of the cursor, or delete highlighted text.
- 8. Use the **left or right arrows** to move the cursor along the text.
- 9. Press **OK** when you are finished naming the device.